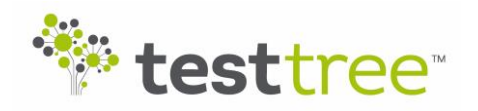

# **RF-Catcher Suite – Handle a GPS signal RF-Catcher Suite — Handle a GPS signal<br>
RF-Catcher is the most compact & portable RF Capture & Playback device and spectrum analyzer.**

*Covering a frequency range from 70 MHz to 6 GHz, RF-Catcher can record & play real-time RF bandwidth of up to 55 MHz.*

*RF-Catcher Application Suite extends RF-Catcher capacities with a wide range of software applications: IQ Converter, IQ Splitter, Event Trigger, RF TroubleMaker, Task Scheduler…*

## **How to capture/playback a GPS signal with RF-Catcher**

This setup has been validated with the Spring'17 release of *RF-Catcher Application Suite*.

#### **STEP 1 – HW requirements**

You will need:

- *RF-Catcher* (+ PC)
- Active GNSS antenna
- GPS splitter
- SMA cables

Note that when playing back the GPS signal on *RF-Catcher*, it takes a few seconds to get the lock LED (next to the GNSS antenna on RF-Catcher) to light up. The lock mechanism of the GPS receiver takes some time, which is normal.

#### **STEP 2 – GPS CAPTURE**

We will work with a GPS L1 signal (1575.42 MHz)

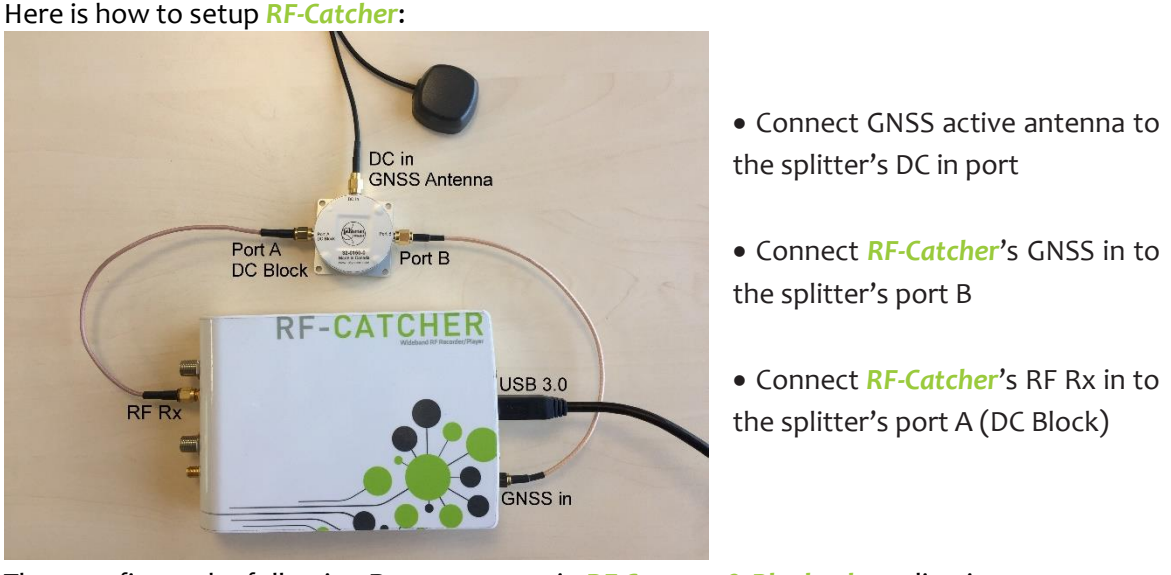

Then configure the following **Rx** parameters in *RF Capture & Playback* application:Rx center freq 1575.420 MHz Bandwidth 8.000 MHz Rx gain  $\boxed{40}$  dB RX conn SMA -

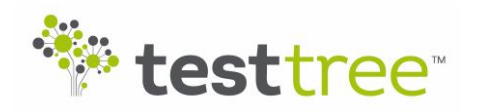

# **RF-Catcher Suite – Handle a GPS signal**

You can adjust gain to get an optimal carrier through the "Autoset Gain" button.

**Important**: Make at least a 45 seconds-long record (1 min 30 typ.) to have time to lock when playing back the signal.

HOWTO

### **STEP 3 – GPS PLAYBACK (test setup)**

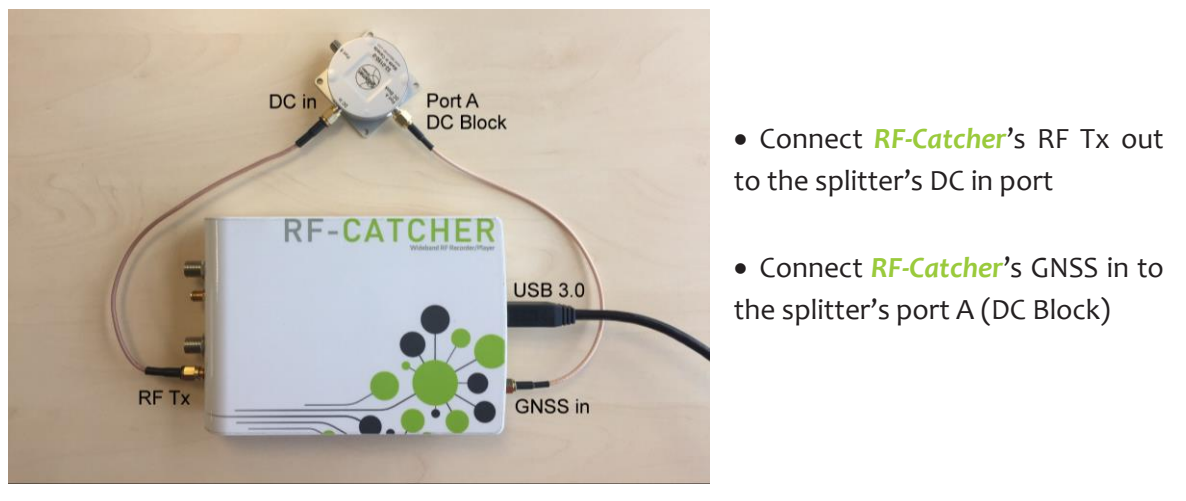

Here is how to setup *RF-Catcher* to test a GPS recording:

Then configure the following **Tx** parameters in **RF Capture & Playback** application:<br>Tx center freq **1575.420**  $\bigoplus$  MHz Sample rate **8.000**  $\bigoplus$  Msps  $\Box$  Tx atten **0.00**  $\bigoplus$  dB TX o Tx center freq  $\boxed{1575.420}$  MHz Sample rate  $\boxed{8.000}$   $\div$  Msps TX conn  $SMA$   $\sim$ 

The GPS LED on *RF-Catcher* should light up after a few seconds.

Capture & Playback Application (version 17.2.3.2)  $\Box$ RF-CATCHER M <sup>\*</sup>\* testtree W 244.141 H dRn  $-20$  $-10$  $-30$  $-40$  $-30$ <br>  $-40$ <br>  $-50$ <br>  $-60$ <br>  $-70$ <br>  $-80$ <br>  $-90$ <br>  $-100$  $-50$  $-60$  $-100$  $-110$ 110  $1.5721$  $1.5725 \qquad 1.573 \qquad 1.5735 \qquad 1.574 \qquad 1.5745 \qquad 1.5749 \quad 1.5754 \,\, 6 \nmid t \qquad 1.5759 \qquad 1.5764 \qquad 1.5764 \qquad 1.5769 \qquad 1.5773 \qquad 1.5778 \qquad 1.5788 \qquad 1.5788$ 120<br>de Rx center freq 1575.420  $\div$  MHz Bandwidth 8.000  $\div$  MHz Rx gain  $\overline{40}$   $\overline{4}$  dB RX conn **SMA v**  $Rx/Tx$ Config<br>Sat Clock Tx center freq 1575.420 - MHz Sample rate  $\boxed{8.000}$   $\div$  Msps  $\Box$ Tx atten  $\boxed{0.00}$   $\div$  dB TX conn  $SMA \rightarrow$ Playback File: C:/StockIQ/GPS\_only.rfcatcher  $=$  $\overline{00:19.060}$  $\left( 0\right)$ RI  $\rm{O}$ Timestamp captures  $\overline{\smash{\triangleright}}$ File size: 5.97 GB 03:20.183 Disk free space left: 13 % (31.81 GB) Comment captures

If it does not, try changing the attenuation in GUI and/or using the attenuation value that compensates the gain used during the record.